# **STATISTICS 3573 PROBABILITY AND STATISTICS**

**Instructor**: Joel Schmitter **Office:** Bolin 118P **Phone:** 397-4262 **Office Hours**: MWF 10:00 – 11:00  $TR 9:30 - 10:30$ 

**Prerequisites**: Math 1233 or a satisfactory score on the placement exam.

**Textbook & Instructional Materials**: MyStatLab, an online program from Pearson Publishing, is required. An e-copy of the textbook is included in the purchase of this program, so it is not necessary to purchase a hardcopy of the textbook. Textbook: Essentials of Statistics ( $6<sup>th</sup>$  ed) by Mario Triola.

#### **Desire-to-Learn (D2L)**

Extensive use of the MSU D2L program is a part of this course. Each student is expected to be familiar with this program as it provides a primary source of communication regarding assignments, examination reviews, class notes and general course information. You can log into **D2L** through the MSU Homepage under the tab Online Courses.

## **MINITAB, TI-84, or TI-83 Graphing Calculator**

An aid that will make it easier to be successful in this course is having a TI graphing calculator or a personal computer with MINITAB installed on it. MINITAB is a statistics software package that can be downloaded **free** from MINITAB.com. You can use this free software for only 30 days so if you download it you should wait until the last 30 days of the semester. Of course MINITAB is available on all the computers in our classroom Bolin 109 and is also available on some of the computers in the student center. All of the statistical tests we cover in this course can be done on a TI-84 calculator and all but one test can be done on a TI-83. I recommend you choose one of the two methods, MINITAB or TI calculator, to complete this course. You can use a regular calculator with tables in the book but this is more difficult than using a TI-84, TI-83, or MINITAB.

#### **Textbook Foldout**

The paper version of the textbook has a removable 8-page foldout that contains formulas and tables that can be used when taking quizzes and exams. A copy of this will be posted on D2L when needed. There also will be a table for the binomial distribution posted on D2L when needed. You can also pick up a copy in the math office Bolin 118.

### **Third Exam, Final Exam and ProctorU**

The 3<sup>rd</sup> exam will take place after the Thanksgiving Break so it will be online. The final exam will be from 8:00 – 10:00 on Thursday, December 10. Both these exams must be proctored. ProctorU is a live online proctoring service that allows you to take your test from the comfort of your home. ProctorU is available 24/7; however, you will need to schedule your proctoring session at least 72 hours in advance to avoid any on-demand scheduling fees. Creating a ProctorU account is very simple. All you will need to do is visit ProctorU. From there click on Test-Taker and browse the knowledge base to learn about ProctorU. From the link titled "This is my first time using ProctorU. How do I get started?" you will be able to access the Test-Taker Resource Center. It is important that you test your equipment with ProctorU, done through a link on their website, prior to taking any exam.

In order to use ProctorU you will need to have a high-speed internet connection, a webcam (internal or external), a windows or apple Operating System, and a government issued photo id.

The cost for ProctorU for the 2-hour final exam is about \$25.

#### **The Final Exam Will Be Optional**

Since the first 2 exams and most of the quizzes will be in class and the 3rd exam will be proctored online, I have decided that if you are happy with your grade after the 3<sup>rd</sup> exam you won't have to take the final.

**Grading:** There will be 3 exams worth 100 points each, 8-10 quizzes worth a total of 100 points, and a comprehensive final exam worth 150 points. Your 2 lowest quiz scores will not count toward your grade. Missed quizzes cannot be made up. There also will be online homework worth a total of 50 points.

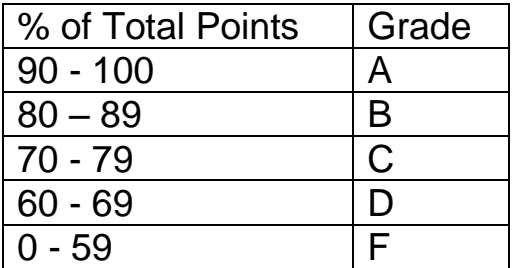

For each online homework problem there is an option to "Ask My Instructor". Clicking this will result in sending me an email that will contain a link to the specific problem you are working on. Within the email, it is important to tell me exactly what you have done to arrive at your answer for the problem, or tell me specifically what you understand about how to solve the problem and where you think you are confused or unsure. Scanning your work and sending it as an attachment in an email can help me understand where you need my help. The more I understand about how you are approaching the solution of a problem, the more I am able to provide guidance to you.

#### **Tentative out line**

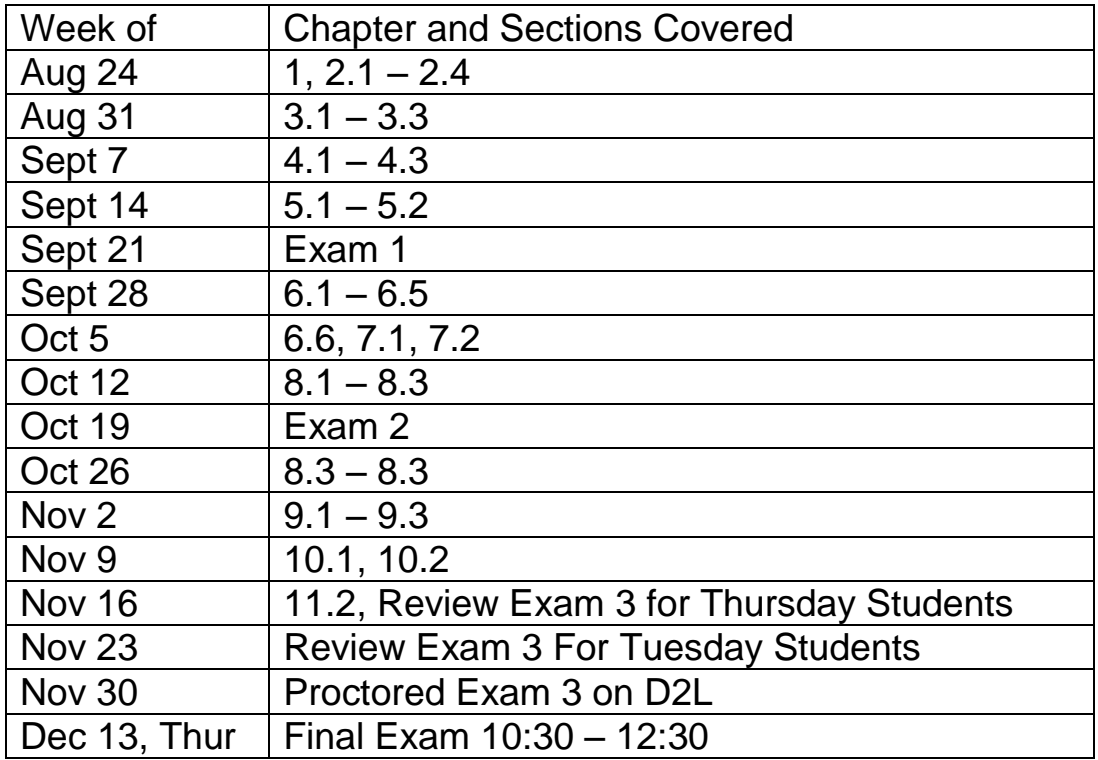

#### **Face Covering and other COVID-19 related Policies**

Students are required to wear a mask/face covering while in this classroom. You are also expected to self-screen yourself for COVID-19 symptoms before coming to campus each day. If you are concerned that you have COVID-19 symptoms or have had close exposure to COVID-19, self-isolate and follow the instructions given on page 36 of the [MSU Texas Task Force to](https://msutexas.edu/return-to-campus/_assets/files/return-to-campus-taskforce-8-4-20.pdf)  [Return to Campus](https://msutexas.edu/return-to-campus/_assets/files/return-to-campus-taskforce-8-4-20.pdf) document. It is also important to email your professor and keep them informed.

To register for and subsequently access the MyStatsLab product that accompanies this D2L/Brightspace course look on the right side of the D2L Course Home page for an image that looks like the one below.

MyLab & Mastering Links V

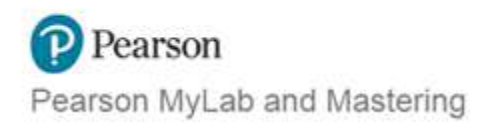

Once you find this image below, click on Pearson MyLab and Mastering. Then click on the Open My Lab and Mastering tab that will appear. Follow the directions for registering for the MyStatsLab course materials used for this course. There is a fee for the access code that you will need to become fully registered for the MyStatsLab course materials used for this course. You can purchase the access code either at the MSU Bookstore or you can purchase it directly through Pearson at the time that you register for MyStatsLab. Purchasing directly through Pearson is the more economical option. At the time that you register for MyStatsLab, in fine print on the page where you enter or purchase your access code, you will likely see a link for obtaining access free for 14 days. I recommend this option because once you have used a purchased access code you generally cannot get a refund, even if you decide to drop the course within the first few days of the semester. If you chose this option, Pearson will notify you through email when your 14 days of free access are about to expire.

If you want to watch a video that illustrates this registration process, you will find one in the MyMathLab Links to How to Register and Technical Support folder below. In the video the widget looks significantly different than the one in our course, but other than that the video accurately illustrates the registration process.

Each time you want return to MyStatsLab from within D2L you will click on the Pearson MyLab and Mastering link, then click the Open MyLab and Mastering tab. From there you will be in MyStatsLab, where you can access the textbook from the Chapter Contents tab, assignments from the Assignments tab.

**This is the link to the video mentioned above.** <https://d2l.msutexas.edu/d2l/le/content/65062/viewContent/761635/View>